# Integración de herramientas de software libre para enseñar redes con un enfoque práctico

Alejandro Sabolansky, Einar Lanfranco, Nicolás Macia, Paula Venosa {asabolansky,einar,nmacia,pvenosa}@linti.unlp.edu.ar

LINTI - Facultad de Informática - Universidad Nacional de La Plata La Plata, B1900ASD, ARGENTINA

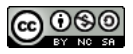

Abstract. "Redes y Comunicaciones" es una materia de tercer año de las carreras que se dictan en la Facultad de Informática de la Universidad Nacional de La Plata en la que se enseña el funcionamiento de las redes de datos. Tomando como guía la pila de protocolos TCP/IP y el modelo de referencia OSI, se tratan diversos protocolos de cada una de las capas. Los contenidos abordados tienen un gran porcentaje de aspectos prácticos que requieren del uso de herramientas específicas, tanto para poder reproducir los ejemplos dados por los docentes, como para realizar los ejercicios prácticos.

El presente trabajo trata acerca de cómo fue evolucionando la metodogía aplicada para proveer al alumnado de todas estas herramientas desde años anteriores, dónde se utilizaban topologías armadas mediante equipos reales, pasando por el uso de máquinas virtuales hasta el Live CD autocontenido que se está utilizando en la actualidad.

Keywords: Redes, software libre, Lihuen

#### 1 Introducción

La materia "Redes y Comunicaciones" se dicta en 3<sup>ª</sup> año de la carrera Analista Programador Universitario y las Licenciaturas en Informática y en Sistemas que se dictan en la Facultad de Informática<sup>[1]</sup> de la Universidad Nacional de La Plata. Es una materia semestral que cuenta con un promedio de 200 alumnos por cursada.

El objetivo principal de la asignatura es introducir al alumno en el funcionamiento básico de las redes de datos, poniendo enfásis en los protocolos más conocidos de redes e Internet. Se abordan aspectos tanto teóricos como prácticos de las comunicaciones.

La metodología de enseñanza fue cambiando a lo largo de la historia de la materia. En un principio, la materia no era tan práctica como lo es hoy en

día, y tenían más relevancia los aspectos físicos de las redes. Acompañando la metodología, hasta el año 2007 se utilizaba para enseñar un enfoque ascendente recorriendo las capas del modelo OSI en forma ascendente, desde la capa física hacia la capa de aplicación.

Desde el año 2007, teniendo en cuenta la formación de nuestros alumnos y su perfil profesional, acompañado por la introducción del libro de redes "Redes de Computadoras, un enfoque descendente basado en Internet de Kurose"[2], se modificó la metodología y se comenzó a utilizar un enfoque descendente. Dicho cambio permitió darle una mayor relevancia a las actividades prácticas que acompañan la materia.

De esta forma, se pudo hacer mayor hincapié en los principales protocolos de las capas de aplicación, transporte, red y enlace junto a conceptos, terminología básica y funcionamiento conjunto de los mismos.

Independientemente del enfoque, es indudable que para enseñar redes es necesario poder interactuar con ellas. Para tener una red es necesario tener dispositivos conectados o al menos algún simulador. Para estudiar los protocolos de las distintas capas, es necesario contar con aplicaciones servidoras que "hablen" estos protocolos y estén funcionando para que sean consultados. Para consultar es necesario contar con clientes de los diferentes servicios que realicen las solicitudes. Adem´as es preciso tener aplicaciones que permitan estudiar y analizar estos comportamientos.

Este trabajo presenta al lector la solución que se implementó desde la cátedra para satisfacer todos estos requisitos.

## 2 Organización de la cursada

#### 2.1 Metodología

El dictado de la materia se divide en clases teóricas y prácticas comenzando con la capa de Aplicación se recorren las capas de Transporte, Red y Enlace. Ver figura 1

Para explicar el funcionamiento de cada una de las capas se utiliza la misma metodología: se introduce la misma explicando los servicios que brinda, se estudian sus principales protocolos y se analiza la unidad de datos del protocolo de la capa en cuestión.

Las clases teóricas son de carácter expositivo, utilizando presentaciones desarrolladas por los profesores de la materia y mostrando capturas de red en las cuales se analiza tanto el comportamiento de los protocolos estudiados como el contenido de los principales campos de control. Utilizando para ello las mismas herramientas de análisis que luego se utilizarán en las prácticas.

En cuanto a las actividades prácticas, las mismas se desarrollan en las distintas Salas de PC de la Facultad. En los trabajos prácticos se incluyen preguntas conceptuales, ejercicios tradicionales y una sección de ejercicios que requieren el estudio de protocolos de las distintas capas.

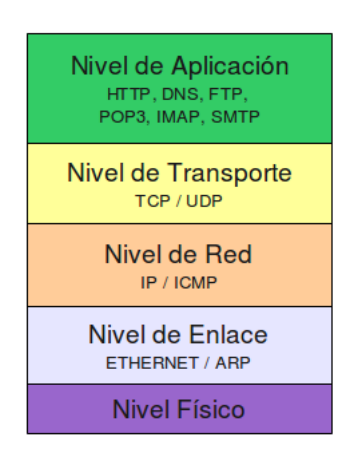

Fig. 1. Stack TCP/IP

## 2.2 Seguimiento y Evaluación

A fin de lograr continuidad por parte de los alumnos y un seguimiento de los mismos por parte de los docentes, se realiza una evaluación a través de cuatro evaluaciones parciales que se rinden presencialmente utilizando la plataforma de educación a distancia Moodle [3]. Dichas evaluaciones, consisten en una serie de preguntas del tipo opción múltiple o unir con flechas sobre los temas desarrollados tanto en la teoría como en la práctica.

Para aprobar la cursada se deben aprobar al menos tres de las cuatro evaluaciones, siendo obligatorio aprobar la correspondiente a la unidad de Capa de red. Al final de la cursada, los alumnos rinden un exámen parcial con dos instancias de recuperación.

#### 2.3 Contenido: Protocolos vistos en la cursada

Como se mencionó anteriormente, a lo largo de la cursada se enseñan en forma práctica protocolos relevantes del stack TCP/IP. Los protocolos que se ven son:

#### Protocolos Capa de Aplicación:

- $-$  HTTP [4]
- POP3 [5]
- $-$  SMTP  $[6]$
- IMAP [7]
- $-$  DNS [8]

## Protocolos Capa de Transporte:

$$
- \text{ TCP } [9]
$$

 $-$  UDP [10]

Protocolos Capa de Red:

 $-$  IP [11]  $-$  ICMP [12]

## Protocolos Capa de Enlace:

– Ethernet [?]  $-$  ARP [13]

## 3 Las dificultades históricas

Históricamente, para poder estudiar todos estos protocolos la solución propuesta por la c´atedra fue montar una infraestructura de red, lo que involucraba una necesidad tanto de hardware como de instalación de software.

En lo que se refiere al hardware, era necesario contar con al menos dos computadoras con placas de red conectadas entre s´ı para armar una red. Vale la pena mencionar que si bien hoy las placas Ethernet est´an incorporadas en casi todas las placas madres, no era común hace unos años atrás, por lo que había que adquirirlas e incorporarlas.

En relación al software, surgía la necesidad de realizar instalaciones tanto del lado de los servidores como del lado del cliente. Era necesario instalar y configurar software que prestara los servicios, software que cumpliera el rol de cliente y software específico para el análisis del tráfico de red, con el cual se estudiaría el comportamiento de cada uno delos servicios.

Esta alternativa generaba un problema tanto para que el alumno pudiera hacer los prácticos en su casa como para desarrollar las clases prácticas de consulta, puesto que era muy difícil establecer una configuración unificada sobre la que tanto los alumnos como los docentes trabajaran y poder contar as´ı con un único entorno de trabajo.

## 4 La solución intermedia

Cómo solución intermedia se comenzó utilizando máquinas virtuales que emulaban la infraestructura de red. Esta alternativa brindaba algunas ventajas sobre el método tradicional, pero de todas formas el tamaño en disco de las máquinas virtuales representaba un impedimento para poder llevar y traer las máquinas a clase.

Además, al poder los alumno cambiar la configuración en los equipos virtualizados, por más que se partiera de una configuración predeterminada por la cátedra, a la larga se producían cambios que implicaban la heterogeneidad de configuraciones producto de las personalizaciones que cada alumno hacía. Si bien esto es una característica deseable en el aprendizaje, complicaba el soporte y la asistencia que los alumnos requerían cuando los servicios y herramientas no funcionaban.

# 5 La solución actual

En base a los inconvenientes mencionados anteriormente, se comenz´o a pensar en una alternativa que brinde al alumno todo lo necesario para poder resolver las prácticas, que fuera fácil de transportar y que no fuera susceptible a cambios de manera que tanto alumnos como docentes siempre trabajaran sobre una configuración preestablecida.

Para cumplir con estos desafíos se optó por hacer un CD booteable o live CD, ya que:

- $-$  El CD incluye todo lo necesario para hacer las prácticas, tanto servidores como clientes, el contenido que intercambian entre ellos y todos los analizadores de red necesarios.
- El CD es portable, solamente se requiere insertar el CD en la lectora de CD/DVD e indicar al equipo que inicie desde allí, por lo que el alumno puede usar el mismo tanto en su hogar como en el aula.
- El CD es un medio de almacenamiento de sólo lectura, por lo que cualquier cambio que el alumno efectúe sobre la configuración se perderá al reiniciar el equipo.
- Adicionalmente el CD se puede bootear utilizando un equipo virtual, con lo que se facilita incluso aún más la utilización por parte del alumno.

## 6 LiveCD y sus componentes

Aprovechando la experiencia de tener una distribución propia realizada en la propia Facultad de Informática, se pensó en crear una versión de Lihuen LiveCD con las herramientas necesarias para la enseñanza de redes.

El LiveCD es una versión de Lihuen remasterizada con el conjunto de herramientas elegidas para poder resolver todos los ejercicios prácticos planteados.

#### Servidores

A continuación se lista el software servidor que viene preinstalado y configurado listo para usar:

- Servidor de correo Exim [14]
- Servidor web Apache [15]
- Servidor de DNS Bind [16]
- Servidor de FTP
- Servidor de TFTP
- Servidor IMAP/POP3

#### Clientes

Se distribuye en el CD una serie de programas clientes de los distintos servidores, como ser:

- Cliente de correo Icedove [17]
- Cliente web Iceweasel [17]
- Cliente de DNS dig [18]
- Cliente de FTP y TFTP

#### Herramientas de testing de conectividad y análisis de protocolos

Se incluyen dos herramientas de análisis de protocolos y diversas herramientas de test de conectividad.

- Tcpdump [19]
- Wireshark [20]
- Ping [21]
- $-$  Telnet  $[22]$
- Traceroute [23]

#### Software para armado de topologías de red

El software utilizado para el armado de las topologías de red es VNUML[24]. En el CD se incluye la configuración de tres topologías:

- $-$  Topología con ruteo estático
- $-$  Topología con ruteo dinámico
- $-$  Topología de LAN conectada con HUB y con SWITCH

#### Ejemplo

Para ejemplificar el uso del Live CD, el segundo trabajo práctico de la materia se focaliza en el análisis y estudio de la capa de aplicación del Modelo  $TCP/IP$ . En dicha práctica los alumnos trabajan sobre alguno de los servicios que están instalados en el LiveCD: Servidor Web, Servidor de DNS, Servidor de correo, servidor FTP y servidor TFTP.

En particular, en la sección de la práctica relacionada con el protocolo HTTP, los alumnos cuentan con una serie de preguntas teóricas para profundizar sobre los conceptos tratados en la teoría.

Luego, en la primera actividad práctica, cuentan con ejercicios en los que deben hacer uso de diversas herramientas y servicios provistos por el Live CD. Para el estudio del protocolo HTTP, deben utilizar un agente de usuario(Navegador web) para acceder a un sitio web que está instalado en el mismo Live CD. A su vez, para el an´alisis y estudio del protocolo, se utiliza la herramienta Wireshark para capturar el tráfico que se transmite entre el agente y el servidor.

En este caso, la presencia del Live CD evita tener que instalar y configurar un servidor Web y un analizador de tráfico en el equipo en el que alumno se encuentre trabajando.

### 7 Las versiones desarrolladas

El LIVE/CD actual no es la primer versión desarrollada. La utilización de esta metodología live se remonta al año 2007; la primera versión fue desarrollada por el entonces Jefe de Trabajos Prácticos, el Licenciado Cristian A. Rodríguez. En ella se utilizaba como sistema operativo base Knoppix GNU/Linux [25].

Las versiones siguientes fueron desarrolladas con la colaboración del equipo de desarrollo y soporte de la distribución Lihuen GNU/Linux[26]. En la primera versión se utilizó Lihuen GNU/Linux con Gnome [27] mientras que en la segunda versión, la actual, se optó por LXDE[28], un entorno de escritorio más liviano que aprovecha mejor los recursos de hardware.

## 8 Trabajos futuros

Actualmente se está evaluando la posibilidad de cambiar el mecanismo para virtualizar utilizado en el LiveCD. En la versión actual, las topologías utilizadas están preconfiguradas. No es trivial realizar cambios como tampoco armar nuevas topolog´ıas que permitan evaluar los protocolos de red en otras circunstancias.

A futuro se planea utilizar un LiveCD que utilice para virtualizar topologías el software CORE [29] junto con los archivos de las topologías preconfiguradas con las que se quieren trabajar. La ventaja de esta aproximación es que es fácil crear nuevas topologías y la virtualización de todos sus componentes es mucho mas rápida que la versión actual puesto que lo que se virtualiza es solamente la pila de protocolos de los nodos de la red.

#### 9 Conclusiones

- La posibilidad de que todos utilicen el mismo ambiente, tanto alumnos como docentes, facilita que las consultas se centren en problemáticas de los contenidos de la materia y no en problemas externos como ser las distintas configuraciones.
- Es una gran ventaja la facilidad de portabilidad para poder realizar consultas en los horarios de práctica que tiene el alumno; con sólo llevar un CD tiene todo lo necesario.
- El punto anterior tambi´en puede ser analizado en las instancias de evaluaci´on parcial; con sólo solicitarle al alumno que traiga el CD a la misma, está disponible todo el entorno para realizar cualquier pregunta sobre los temas tratados en la cursada.
- El ambiente integrado donde se tiene en cuenta toda la materia, elimina la dificultad de manejar distintas herramientas para cada práctica.
- $-$  El Live CD hace que no sea necesario armar topologías físicas o instalar herramientas tanto en la sala de PC como en la casa de los alumnos.
- $-$  La combinación de la virtualización y el Live CD permite que los alumnos puedan trabajar con las herramientas y pausar el trabajo para continuar en otro instante a pesar de ser el CD un medio de sólo lectura.

# 10 Agradecimientos

Desde la cátedra se quiere agradecer especialmente a Christian A. Rodriguez, quien creó la primera versión del LiveCD, y a Atilio González, integrante del grupo Lihuen GNU/Linux, que colabora permanentemente con la generación y actualización del CD.

## **Bibliografía**

- 1. Facultad de inform´atica inicio. http://www.info.unlp.edu.ar/.
- 2. Kurose. Redes de computadores: un enfoque descendente basado en internet. Educación PEARSON, 2006.
- 3. Moodle sistema de gestión de cursos de código abierto. http://www.moodle.org.
- 4. R. Fielding, J. Gettys, J. Mogul, H. Frystyk, L. Masinter, P. Leach, and T. Berners-Lee. Hypertext Transfer Protocol – HTTP/1.1. RFC 2616 (Draft Standard), June 1999. Updated by RFCs 2817, 5785.
- 5. J. Myers and M. Rose. Post Office Protocol Version 3. RFC 1939 (Standard), May 1996. Updated by RFCs 1957, 2449.
- 6. J. Postel. Simple Mail Transfer Protocol. RFC 821 (Standard), August 1982. Obsoleted by RFC 2821.
- 7. D. Crocker. STANDARD FOR THE FORMAT OF ARPA INTERNET TEXT MESSAGES. RFC 822 (Standard), August 1982. Obsoleted by RFC 2822, updated by RFCs 1123, 2156, 1327, 1138, 1148.
- 8. P.V. Mockapetris. Domain names concepts and facilities. RFC 1034 (Standard), November 1987. Updated by RFCs 1101, 1183, 1348, 1876, 1982, 2065, 2181, 2308, 2535, 4033, 4034, 4035, 4343, 4035, 4592, 5936.
- 9. J. Postel. Transmission Control Protocol. RFC 793 (Standard), September 1981. Updated by RFCs 1122, 3168.
- 10. J. Postel. User Datagram Protocol. RFC 768 (Standard), August 1980.
- 11. J. Postel. Internet Protocol. RFC 791 (Standard), September 1981. Updated by RFC 1349.
- 12. J. Postel. Internet Control Message Protocol. RFC 792 (Standard), September 1981. Updated by RFCs 950, 4884.
- 13. D. Plummer. Ethernet Address Resolution Protocol: Or Converting Network Protocol Addresses to 48.bit Ethernet Address for Transmission on Ethernet Hardware. RFC 826 (Standard), November 1982. Updated by RFCs 5227, 5494.
- 14. Exim internet mailer. http://www.exim.org/.
- 15. Welcome to the apache software foundation! http://www.apache.org/.
- 16. BIND | internet systems consortium. http://www.isc.org/software/bind.
- 17. Mozilla home of the mozilla project mozilla.org. http://www.mozilla.org/en-US/.<br>18. Dig
- (Command) wikipedia, the free encyclopedia. http://en.wikipedia.org/wiki/Dig (Command).
- nttp://en.wikipedia.org/wiki/Dig\_(Command).<br>19. TCPDUMP/LIBPCAP public repository. http://www.tcpdump.org/.<br>20. Wireshark  $\cdot$  go deep. http://www.wireshark.org/.
- 
- 21. Ping wikipedia, the free encyclopedia. http://en.wikipedia.org/wiki/Ping.
- 22. J. Postel and J.K. Reynolds. Telnet Protocol Specification. RFC 854 (Standard), May 1983. Updated by RFC 5198.
- 23. traceroute wikipedia, the free encyclopedia. http://en.wikipedia.org/wiki/Traceroute.
- 24. VNUML-WIKI. http://neweb.dit.upm.es/vnumlwiki/index.php/Main Page.
- 25. Knoppix linux boot CD, download disk and documents, discuss, get help. http://knoppix.net/.
- 26. Sitio oficial de Lihuen. http://lihuen.linti.unlp.edu.ar/index.php?title=P%C3%A1gina principal.
- 27. GNOME. http://www.gnome.org/.
- 28. LXDE.org | lightweight x11 desktop environment. http://lxde.org/.
- 29. CORE Common Open Research Emulator. http://cs.itd.nrl.navy.mil/work/core/index.php.